# **AKASO**

# **V50** Pro FOTOCAMERA D'AZIONE

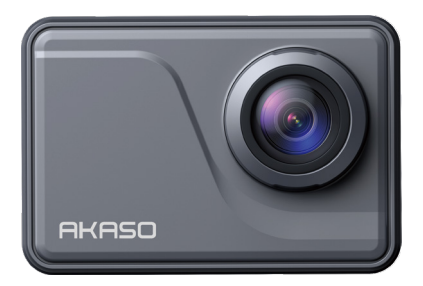

# MANUALE UTENTE

V39

# <span id="page-1-0"></span>**Contenuti**

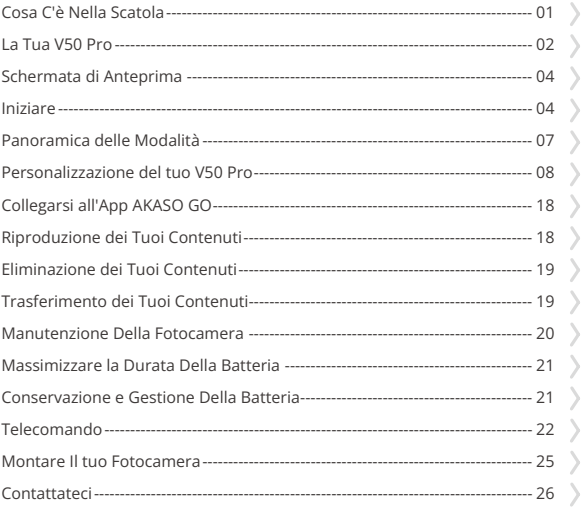

### <span id="page-2-0"></span>**Cosa C'è Nella Scatola**

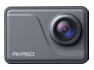

V�� Pro  $\times 1$ 

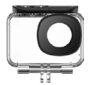

Custodia Impermeabile x 1

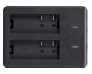

Caricabatterie x 1

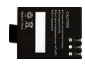

Batterie  $x<sub>2</sub>$ 

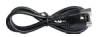

USB Cavo x 1

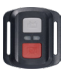

Telecomando x 1

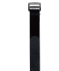

Cinghia del Telecomando x 1

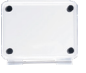

Backdoor Protettivo x 1

Supporto A  $x<sub>1</sub>$ 

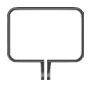

Cornice della Telecamera x 1

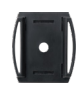

Casco Mount x 2

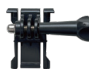

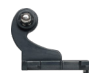

Supporto a Sgancio J-Gancio Supporto x 1 x 1

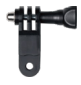

Supporto F  $\overline{\mathsf{x}}$  1

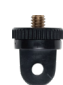

Supporto E  $\overline{\mathsf{x}}$  1

Panno per Lenti  $x<sup>1</sup>$ 

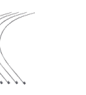

Pastoie  $\times$  5

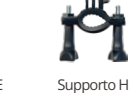

 $\overline{\times}$  1

Nastro Adesivo Biadesivo x 2

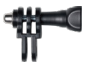

Supporto C  $x<sub>1</sub>$ 

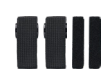

Bende  $\vee$  4

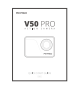

Guida Rapida x 1

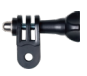

Supporto D  $x<sub>1</sub>$ 

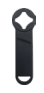

Chiave Inglese x 1

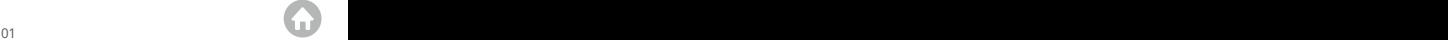

### <span id="page-3-0"></span>**La Tua V50 Pro**

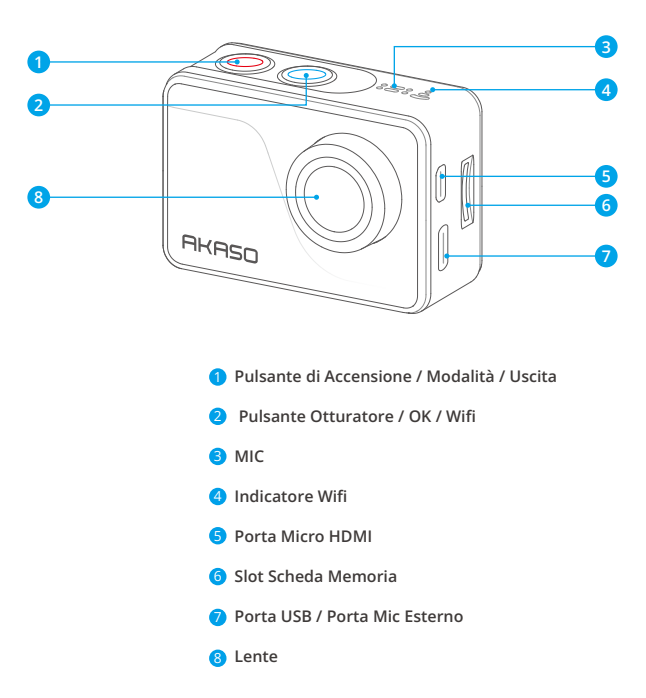

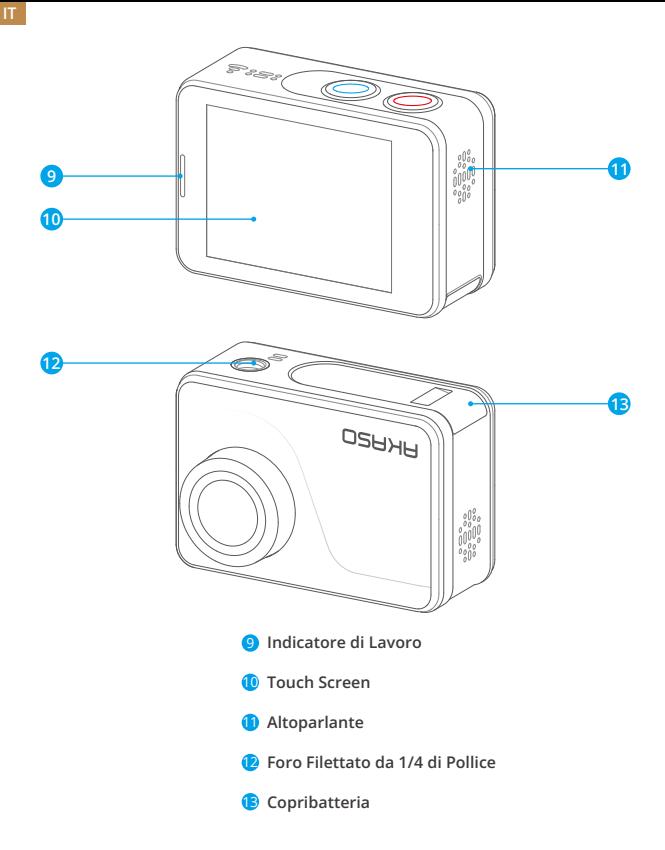

**Nota:** La fotocamera non registra l'audio quando è nella custodia impermeabile.

### <span id="page-5-0"></span>**Schermata di Anteprima**

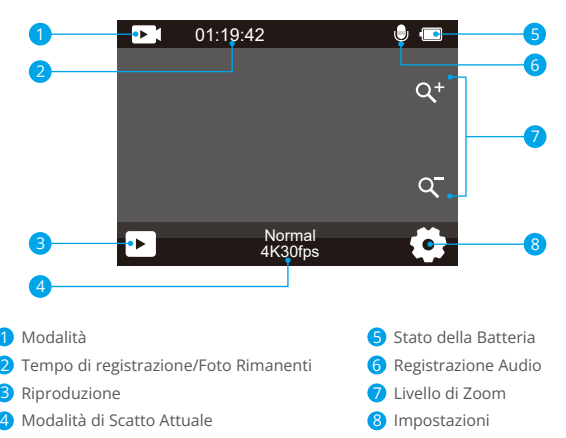

### **Iniziare**

Benvenuto nella tua AKASO V50 Pro. Per registrare video e scattare foto, avrai bisogno di una scheda di memoria (venduta separatamente).

Scheda Memoria

Utilizzare schede di memoria di marca che soddisfino questi requisiti:

- U3
- Capacità fino a 128 GB

#### Nota:

1. Prima dell'uso, formatta la scheda di memoria in questa fotocamera. Per mantenere la tua scheda di memoria in buone condizioni, formattala regolarmente. La formattazione cancella tutti i contenuti, quindi assicurati d[i](#page-1-0)  spostare le tue foto e i tuoi video prima di formattarla.

- 2. La scheda di memoria formattata in formato FAT32 interrompe la registrazione quando la dimensione del file raggiunge 4 GB, e riprende a registrare su un nuovo file.
- 3. L'utilizzo di una scheda di memoria con capacità maggiore rispetto a quella richiesta può causare complicazioni come l'incapacità di riconoscere la scheda. Inoltre, potrebbe causare malfunzionamenti della fotocamera, inclusa l'inesperienza o il fallimento del firmware.

#### Accensione e Spegnimento

#### Accensione:

Per accendere la fotocamera, premi semplicemente e tieni premuto il pulsante di accensione per 3 secondi. Sentirai un segnale acustico e vedrai la luce di stato accendersi. Una volta visualizzate le informazioni sullo schermo, saprai che la fotocamera è accesa.

#### Spegnimento:

Per spegnere la fotocamera, premi e tieni premuto il pulsante di accensione per 3 secondi. Sentirai un segnale acustico e la luce di stato si spegnerà.

#### Attivazione e disattivazione del Wifi

Per attivare il Wifi, accedi al menu delle modalità e quindi tocca l'icona del Wifi nel menu della modalità video o foto. La fotocamera entrerà quindi in modalità Wifi con l'indicatore Wifi che lampeggia lentamente.

Suggerimento: L'indicatore Wifi rimarrà acceso quando il Wifi è connesso.

Per spegnere il Wifi, basta toccare l'icona "X" nella schermata del Wifi o premere il pulsante Wifi.

#### Zoom avanti o indietro

Per ingrandire o ridurre lo zoom, assicurati prima che la fotocamera sia sulla schermata di anteprima, quindi tocca l'icona "+" o "-" per ingrandire o ridurre lo zoom.

#### Accesso al menu delle modalità

Per accedere al menu delle modalità, basta toccare l'icona della modalità corrente in basso dello schermo o premere il pulsante di accensione.Per uscire dal menu delle modalità, basta toccare l'icona "X" nell'angolo in alto a destra.

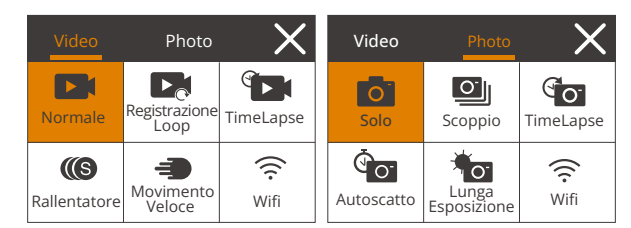

#### Cambio delle modalità di ripresa

Per cambiare le modalità di ripresa, entra prima nel menu delle modalità, quindi tocca l'opzione "Video" o "Foto" per accedere al menu delle modalità video o foto. Potrai selezionare la modalità video o foto desiderata tra le opzioni disponibili.

Suggerimento: Puoi anche scorrere a sinistra o a destra per passare tra le modalità Video e Foto.

#### Accesso alla modalità impostazioni

Per accedere alla schermata delle impostazioni, assicurati prima che la fotocamera sia sulla schermata di anteprima, quindi tocca l'icona delle impostazioni nell'angolo in basso a destra o tieni premuto il pulsante di scatto. Dopo aver accesso alla schermata delle impostazioni, puoi configurare le impostazioni per le foto, i video e il sistema.

#### Utilizzando il pulsante di scatto

Quando la fotocamera è impostata in modalità Foto o Video, premi il pulsante di scatto per scattare foto o avviare la registrazione video. Per interrompere la registrazione in modalità Video, premi nuovamente il pulsante di scatto.

#### Entrare nella schermata di riproduzione

Per entrare nella schermata di riproduzione, tocca l'icona Riproduzione nell'angolo in basso a sinistra. Potrai accedere ai video o alle foto impostate per la riproduzione o per eliminarle. Per uscire dalla schermata di riproduzione, tocca semplicemente l'icona Indietro nell'angolo in alto a destra.

#### Caricamento della fotocamera

Per caricare la tua fotocamera, collegala a un adattatore USB o al computer

<span id="page-8-0"></span>utilizzando il cavo USB. L'indicatore di carica diventerà rosso e rimarrà acceso. Si spegnerà quando sarà completamente carica.

Suggerimento: La batteria può durare fino a 90 minuti di registrazione video 4K quando è completamente carica.

### **Panoramica delle Modalità**

Ci sono 11 modalità di questa fotocamera: Video Normale, Registrazione Loop, Video Time Lapse, Video Rallentato, Video Movimento Veloce, Foto Singolo, Foto Burst, Foto Time Lapse, Autoscatto, Lunga Esposizione e Wifi.

#### Modalità Video Normale

La fotocamera è impostata di default sulla modalità Video quando viene accesa. In modalità Video, premendo il pulsante di scatto, la fotocamera inizia a registrare video. Per interrompere la registrazione, premi nuovamente il pulsante di scatto.

#### Modalità Registrazione Loop

In questa modalità, premendo il pulsante di scatto, la fotocamera registrerà un video in loop della durata impostata.

#### Modalità Video Time Lapse

In questa modalità, premendo il pulsante di scatto, la fotocamera catturerà una serie di fotogrammi video ad intervalli prestabiliti per condensare eventi lunghi in video più brevi.

#### Modalità Video Rallentato

In questa modalità, premendo il pulsante di scatto, la fotocamera registra video alla risoluzione impostata. Tuttavia, le riprese video vengono salvate con una velocità di riproduzione di 30 fotogrammi al secondo (fps. Di conseguenza, quando il video viene riprodotto, sembrerà rallentato, creando un effetto visivamente coinvolgente.

#### Modalità Video Movimento Veloce

In questa modalità, premendo il pulsante di scatto, la fotocamera cattura video stabili e fluidi in movimento veloce, che sembrano muoversi più velocemente rispetto al tempo reale, rendendola ideale per scene ad alta velocità.

#### <span id="page-9-0"></span>Modalità Foto Singolo

In questa modalità, quando premi il pulsante di scatto, la fotocamera scatta una foto.

#### Modalità Foto Burst

In questa modalità, quando premi il pulsante di scatto, la fotocamera cattura continuamente foto al numero di scatti impostato.

#### Modalità Foto Time Lapse

In questa modalità, premendo il pulsante di scatto, la fotocamera scatta una serie di foto ad intervalli prestabiliti.

#### Modalità Autoscatto

In questa modalità, premendo il pulsante di scatto, la fotocamera inizia a fare il conto alla rovescia, quindi scatta una foto dopo il conteggio impostato.

#### Modalità Lunga Esposizione

In questa modalità, premendo il pulsante di scatto, la fotocamera cattura continuamente foto ad intervalli prestabiliti fino al termine del tempo di esposizione. Questa modalità funziona bene per catturare foto in diverse condizioni di illuminazione, incluse ambienti con poca luce, ambienti luminosi e anche scene subacquee.

#### Modalità Wifi

Quando il Wifi viene attivato, la fotocamera entra in modalità Wifi e visualizza le informazioni di connessione Wifi entro pochi secondi.

### **Personalizzazione del tuo V50 Pro**

### **Impostazioni video**

Per configurare le impostazioni video, accedi allo schermo delle impostazioni toccando l'icona delle impostazioni nell'angolo in basso a destra dello schermo, o premendo e tenendo premuto il pulsante di scatto. La fotocamera si trova di default sullo schermo delle impostazioni video.

#### 1. Risoluzione Video

4K30fps/2.7K60fps/2.7K30fps/1080P120fps/1080P60fps/ 1080P30fps/720P240fps /720P120fps/720P60fps (Per default: 4K30FPS)

Questa fotocamera è in grado di registrare video fino a 4K30fps, con una maggiore risoluzione che offre una maggiore chiarezza e dettaglio grazie all'aumento del numero di pixel. Tuttavia, i video ad alta risoluzione occupano anche spazio di archiviazione maggiore.

Nota: L'acquisizione di video ad alta risoluzione o frequenza di fotogrammi a temperature calde e ambientali può causare un maggiore consumo di energia e il riscaldamento della telecamera.

#### 2. Stabilizzazione dell'immagine

Spento/Aperto (Per default: Spento)

La stabilizzazione dell'immagine elettronica (EIS2.0) può ridurre efficacemente le vibrazioni dell'obiettivo, ottenendo video fluidi e nitidi. Questa funzione è ideale per catturare scene che coinvolgono attività come cavalcare, pattinare e utilizzare la fotocamera a mano.

Nota: La stabilizzazione dell'immagine verrà disattivata quando si imposta la frequenza dei frame su più di 60fps. Verrà anche disattivata quando sono abilitate le impostazioni di calibrazione della distorsione e girato al contrario, o quando la fotocamera è in modalità Video Time Lapse e Video Rallentatore.

#### 3. Tempo Reg. in Loop

1 Minuto/3 Minuti/5 Minuti (Per default: 1 Minuto)

Questa opzione ti consente di impostare la durata dei video registrati in modalità Loop Record. Ad esempio, se imposti la durata della registrazione in loop su "3 min", la fotocamera salverà video ogni 3 minuti. Quando la memoria è piena, i nuovi file video sovrascriveranno i vecchi per garantire una registrazione continua.

Nota: La durata della registrazione in loop funziona solo in modalità Registrazione Loop.

#### 4. Intervallo Time Lapse

1 Secondo/2 Secondi/5 Secondi/10 Secondi/30 Secondi (Per default: 1 Secondo)

Questa opzione ti permette di specificare la frequenza con cui vengono catturati e compilati i fotogrammi dei video. La fotocamera catturerà una serie di video all'intervallo impostato, rendendola ideale per la cattura di scene dinamiche o in evoluzione, come nuvole, stelle, tramonti e altro ancora.

Nota: I video in time lapse vengono registrati senza audio. Questa opzione funziona solo in modalità Video Time Lapse.

#### 5. Durata TimeLapse

Spento/5 Minuti/10 Minuti/15 Minuti/20 Minuti/30 Minuti/60 Minuti (Per default: Spento)

Questa opzione ti consente di impostare la durata del video registrato in modalità Video Time Lapse. La fotocamera si interromperà automaticamente dopo la durata impostata.

Nota: Questa opzione funziona solo in modalità Video Time Lapse.

#### 6. Rallentatore

1080P120/1080P60/720P120/720P60 (Per default:1080P60)

In questa modalità, la fotocamera registra video alla risoluzione impostata. Le riprese video sembreranno essere in slow motion durante la riproduzione.

Nota: Questa opzione è disponibile solo in modalità Video Rallentatore. Sarà anche disattivata quando viene attivata la stabilizzazione dell'immagine.

#### 7. Movimento Veloce

2X/4X/6X/10X/10X (Per default: 2X)

Questa opzione ti consente di impostare la velocità a cui viene accelerato il video.

Nota: Questa opzione è disponibile solo nella modalità Video Movimento Veloce.

#### 8. Registrazione Audio

Spento/Aperto (Per default: Aperto)

Quando la registrazione audio è disattivata, la fotocamera registrerà video senza audio. Puoi scegliere di attivarla o disattivarla.

Nota: Questa opzione funziona solo nelle modalità Video e Registrazione Loop.

#### 9. MicrofonoIn

corporato/Esterno (Per default: Incorporato)

Hai la possibilità di selezionare un microfono integrato o uno esterno. Per utilizzare un microfono esterno per una migliore qualità del suono, scegli prima l'opzione "Esterno" e quindi collega il microfono compatibile (venduto separatamente) alla porta di alimentazione USB della fotocamera.

#### 10. Valore esposizione

#### -2.0/-1.0/0.0/+1.0/+2.0 (Per default: 0.0)

Di default, la tua fotocamera utilizza l'intera immagine per determinare il livello di esposizione appropriato. Tuttavia, con Esposizione puoi selezionare un'area che desideri prioritizzare quando si tratta di determinare l'esposizione. Questa impostazione è particolarmente utile in scatti in cui una regione importante potrebbe altrimenti essere sovraesposta o sottosviluppata. La fotocamera mostrerà i cambiamenti nell'immagine istantaneamente non appena modifichi l'impostazione. Riprenderà a utilizzare l'intera immagine per determinare il livello di esposizione appropriato se passi a una modalità diversa.

#### 11. Riduzione Rumore Vento

#### Spento/Aperto (Per default: Spento)

Questa opzione può ridurre i rumori generati durante la registrazione video, consentendo una qualità audio superiore. Questa funzione è disponibile solo nella modalità Video. Puoi scegliere di attivarla o disattivarla.

Nota: Questa opzione funziona solo nelle modalità Video e Registrazione Loop.

#### 12. Auto Low Light

#### Spento/Aperto (Per default: Spento)

Questa opzione adatta automaticamente le impostazioni della fotocamera in base alle condizioni di illuminazione per offrire prestazioni ottimali in situazioni di scarsa illuminazione. Elimina la necessità di regolazioni manuali, anche durante il passaggio da ambienti luminosi a oscuri.

Nota: Questa opzione funziona solo nelle modalità Video e Video Rallentatore.

#### 13. Misurazione

#### Centro/Multi/Individuare (Per default: Multi)

Questa opzione ti consente di impostare la modalità di misurazione per diverse scene. Puoi scegliere una modalità di misurazione desiderata in base alla scena.

### **Impostazioni foto**

Per configurare le impostazioni della fotocamera, assicurati prima che la fotocamera sia sulla schermata delle impostazioni, quindi tocca l'icona della fotocamera a sinistra per accedere alla schermata delle impostazioni della foto.

#### 1. Risoluzione Foto

20MP/16MP/14MP/10MP/8MP/5MP/2MP (Per default: 20MP)

Questa fotocamera è in grado di catturare foto da 20MP, con una risoluzione più alta che offre maggiore chiarezza e dettaglio grazie al numero aumentato di pixel. Tuttavia, una foto ad alta risoluzione comporta anche dimensioni di file più grandi.

#### 2. Formato di Uscita

#### JPEG/JPEG+DNG (Per default: JPEG)

Il formato di output decide il formato di uscita della foto, tra cui JPEG e JPEG+DNG. DNG sta per Digital Negative, un formato immagine raw senza perdite che preserva i dati dell'immagine senza compressione o perdita. La scelta del DNG comporta dimensioni di file fotografico più grandi, ma garantisce una qualità dell'immagine superiore e protezione contro la perdita dei dati.

Nota: Questa opzione sarà disabilitata quando la fotocamera è in modalità Foto Burst.

#### 3. Autoscatto

1 Secondo/3 Secondi/5 Secondi/10 Secondi/30 Secondi (Per default: 1 Secondo)

Questa opzione ti consente di impostare il tempo di attesa nella modalità autoscatto. La fotocamera scatta una foto dopo il tempo di attesa impostato.

Nota: Questa opzione funziona solo nella modalità Autoscatto.

#### 4. Intervallo TimeLapse

3 Secondi/5 Secondi/10 Secondi/30 Secondi (Per default: 3 Secondi)

Questa opzione ti consente di specificare la frequenza con cui vengono catturati e compilati i fotogrammi delle foto in modalità Time Lapse. La fotocamera catturerà una serie di foto all'intervallo impostato.

Nota: Questa opzione funziona solo nella modalità Foto Time Lapse.

#### 5. Durata TimeLapse

Spento/5 Minuti/10 Minuti/15 Minuti/20 Minuti/30 Minuti/60 Minuti (Per default: Spento)

Questa opzione ti consente di impostare la durata della foto catturata in modalità Foto Time Lapse. La fotocamera scatta una serie di foto all'intervallo impostato.

Nota: Questa opzione funziona solo nella modalità Foto Time Lapse.

#### 6. Foto Burst

3 Sparo/5 Sparo/10 Sparo/15 Sparo/30 Sparo (Per default: 3 Sparo)

Questa opzione ti consente di specificare il numero di foto che verranno scattate consecutivamente. Quando premi il pulsante di scatto, la fotocamera catturerà continuamente foto in base alla quantità scelta.

Nota: Questa opzione funziona solo nella modalità Foto Burst.

#### 7. Lunga Esposizione

1 Secondo/2 Secondi/5 Secondi/8 Secondi/30 Secondi/60 Secondi (Per default: 1 Secondo)

Questa opzione ti aiuta a impostare il tempo di esposizione in modalità Lunga esposizione. La fotocamera scattarà foto fino allo scadere del tempo impostato.

Nota: Questa opzione funziona solo in modalità Lunga esposizione.

#### 8. Valore esposizione

#### -2.0/-1.0/0.0/+1.0/+2.0 (Per default: 0.0)

Di default, la tua fotocamera utilizza l'intera immagine per determinare il livello di esposizione appropriato. Tuttavia, con Esposizione puoi selezionare un'area che desideri prioritizzare quando si tratta di determinare l'esposizione. Questa impostazione è particolarmente utile in scatti in cui una regione importante potrebbe altrimenti essere sovraesposta o sottosviluppata. La fotocamera mostrerà i cambiamenti nell'immagine istantaneamente non appena modifichi l'impostazione. Riprenderà a utilizzare l'intera immagine per determinare il livello di esposizione appropriato se passi a una modalità diversa.

#### 9. ISO

#### Auto/100/200/400/600/800/1600/3200 (Per default: Auto)

L'ISO determina la sensibilità della fotocamera alla luce e crea un compromesso tra luminosità e rumore dell'immagine risultante. Il rumore dell'immagine si riferisce al grado di granulosità nell'immagine. In condizioni di scarsa illuminazione, valori ISO più alti producono immagini più luminose, ma con maggiore rumore dell'immagine. Valori più bassi riducono il rumore dell'immagine, ma creano immagini più scure.

#### 10. Misurazione

Centro/Multi/Individuare (Per default: Multi)

Questa opzione ti consente di impostare la modalità di misurazione per diverse scene. Puoi scegliere una modalità di misurazione desiderata in base alla scena.

#### 11. Qualità Foto

Alto/Medio/Basso (Per default: Alto)

Questa opzione determina il livello di dettaglio nelle tue foto.

### **Impostazioni di sistema**

Per configurare le impostazioni di sistema, assicurati prima che la fotocamera sia sulla schermata Impostazioni, quindi tocca l'icona Impostazioni a sinistra per accedere alla schermata delle impostazioni di sistema.

#### 1.Audio

Tono Chiave: Spento/Aperto (Per default: Aperto)

Touch Tone: Spento/Aperto (Per default: Aperto)

Suoneria avvio: Spento/Aperto (Per default: Aperto)

Volume: 1, 2, 3Puoi attivare o disattivare la suoneria dei chiave, la suoneria del touch e la suoneria d'avvio o regolare il volume della fotocamera.

#### 2. Calibrazione distorsione

Spento/Aperto (Per default: Spento)

Questa impostazione corregge l'effetto occhio di pesce che può verificarsi negli scatti grandangolari, ottenendo immagini prive di distorsioni.

Nota: Non puoi abilitare la Calibrazione distorsione quando la Stabilizzazione dell'immagine è attivata.

#### 3. Angolo

Super Wide/Largo/Medio/Stretto (Per default: Super Wide)

L'angolo si riferisce a quanto della scena (misurato in gradi) può essere catturato dall'obiettivo della fotocamera. L'angolo super grandangolare cattura la maggiore quantità di scena, mentre l'angolo stretto ne cattura la minima.

#### 4. Telecomando

Spento/Aperto (Per default: Aperto)

Con il telecomando attivato, puoi collegare la fotocamera al telecomando incluso.

Una volta fatto ciò, potrai controllare in remoto la fotocamera per catturare video o foto.

#### 5. Equilibrio Bianco

Auto/Tungsteno/Fluorescente/Luce diurna/Nuvoloso (Per default: Auto)

Il bilanciamento del bianco cattura gli oggetti nelle foto con una rappresentazione accurata dei colori in diverse condizioni di illuminazione, regolando il bilanciamento del bianco e rendendolo adatto all'uso sia in ambienti caldi che freddi.

Nota: Per impostare il Equilibrio Bianco, disattiva prima la Modalità Immersione a e imposta il Filtro su "Normale".

#### 6. Filtro

Normale/Bianco e nero/Retro/Splendido/Naturale/Negativo/Caldo/Freddo/Rosso/Verde/Blu (Per default: Normale) Questa impostazione offre molteplici opzioni tra cui scegliere. Con diversi filtri, puoi realizzare riprese mozzafiato.

Nota: Per impostare il filtro, spegni la Modalità Immersione e imposta il Equilibrio Bianco su "Auto".

#### 7. Nitidezza

Forte/Normale/Morbida (IPer default: Normale)

Questa funzione regola la nitidezza degli oggetti nella tua scena, il che è fondamentale per catturare i dettagli fini e migliorare la qualità complessiva delle tue foto o video.

#### 8. Modalità Immersione

Spento/Aperto (Per default: Spento)

La Modalità Subacquea può compensare la mancanza di luce rossa nelle scene subacquee. La Modalità Subacquea è progettata per essere utilizzata in acque tropicali e blu, ottimizzata per una profondità compresa tra 10 e 80 piedi.

Nota: Per attivare la Modalità Immersione, imposta prima il Filtro su "Normale" e il Equilibrio Biancosu "Auto".

#### 9. WDR

Spento/Aperto (Per default: Spento)

WDR (Wide Dynamic Range) è ideale per l'uso in scene ad alto contrasto. Puoi scegliere di attivarlo o disattivarlo.

#### 10. Capovolto

Spento/Aperto (Per default: Spento)

Questa impostazione determina l'orientamento del tuo video o delle tue foto per aiutarti a evitare riprese capovolte.

Nota: L'interfaccia utente sarà capovolta quando abiliterai questa impostazione. Non puoi attivare Capovolto quando la Stabilizzazione dell'Immagine è attivata.

#### 11. Modalità di Guida

Spento/Aperto (Per default: Spento)

In questa modalità, la fotocamera registrerà automaticamente video e salverà il file video quando la colleghi all'accendisigari e avvii il motore della tua auto.

#### 12. Auto Spegnimento

Spento/1 Minuto/3 Minuti/5 Minuti/10 Minuti (Per default: 1 Minuto)

La fotocamera si spegnerà automaticamente dopo un periodo di inattività per risparmiare energia della batteria.

#### 13. Salvaschermo

Spento/1 Minuto/3 Minuti/5 Minuti (Per default: 3 Minuti)

Il display si spegnerà automaticamente dopo un periodo di inattività per risparmiare energia della batteria. Per riaccendere il display, premi qualsiasi pulsante sulla fotocamera.

#### 14. Lingua

Inglese/Deutsch/Français/Italiano/Español/Português/ 日本語 /한국어/ 简体中文 / 繁體中文 /Dutch/Polski/Российский (Per default: Inglese)

Puoi scegliere la lingua di sistema per la tua action camera V50 Pro.

#### 15. Data e Ora

YYY/MM/DD, MM/DD/YYYY, DD/MM/YYYY (Per default: MM/DD/YY)

In questa impostazione, puoi impostare manualmente la data e l'ora per la tua fotocamera.

Suggerimento: La data e l'ora della fotocamera si sincronizzeranno con quelle del tuo telefono una volta che è collegato all'app AKASO GO.

#### 16. Timbro Data

Spento/Data/Data e Ora (Per default: Spento)

Verrà aggiunto un watermark al video o alla foto in base alle tue preferenze. Ad esempio, se scegli l'opzione Data e Ora, verrà apposta la data e l'ora corrente sul tuo video o sulla tua foto. In alternativa, hai la possibilità di disabilitare questa funzione selezionando l'opzione Spento.

#### 17. Potenza Frequenza

#### 60 Hz/50 Hz (Per default: 60 Hz)

La frequenza di alimentazione è nota anche come frequenza di linea o frequenza di rete ed è la frequenza della corrente alternata (AC) utilizzata nella maggior parte dei sistemi di alimentazione elettrica in tutto il mondo. Se vivi nell'area nordorientale, imposta la frequenza di alimentazione su 60 Hz, il che significa che la corrente cambia direzione 60 volte al secondo. Se vivi al di fuori di questa area, imposta la frequenza su 50 Hz.

#### 18. Formato

Sì/No (Per default: No)

Prima di catturare, è necessario completare il processo di formattazione. Per mantenere la tua scheda di memoria in buone condizioni, ti consigliamo di formattarla regolarmente. La formattazione cancella tutti i contenuti, quindi assicurati di trasferire prima le tue foto e video.

#### 19. Resettare

Sì/No (Per default: No)

Questa opzione ripristinerà tutte le impostazioni ai valori predefiniti.

#### 20. Info Scheda SD

Questa opzione ti permette di verificare la capacità utilizzata e rimanente della scheda.

#### 21. Informazioni

Questa opzione ti permette di verificare il marchio, il modello e la versione del firmware della tua fotocamera.

# <span id="page-19-0"></span>**Collegarsi all'App AKASO GO**

Per collegare la tua fotocamera all'app AKASO GO, scarica prima questa app dall'App Store o da Google Play sul tuo smartphone. Quando la tua fotocamera è collegata all'app AKASO GO, puoi controllarla per scattare foto o cambiare le sue impostazioni utilizzando il tuo telefono. Puoi anche visualizzare in anteprima, riprodurre, scaricare, modificare e condividere video tramite questa app. Segui le istruzioni di seguito per collegare la tua fotocamera all'app AKASO GO.

- 1. Accendi la fotocamera, quindi tocca l'icona del Wifi nel menu delle modalità o premi il pulsante Wifi per accendere il Wifi. La fotocamera entrerà in modalità Wifi e visualizzerà le informazioni sul Wifi.
- 2. Attiva il Wifi del tuo telefono per accedere alla pagina delle impostazioni Wifi, individua l'SSID Wifi nell'elenco e toccalo, quindi inserisci la password 1234567890 per connetterti.

Suggerimento: Una volta che il Wifi della fotocamera è connesso, riceverai un avviso "Nessuna connessione a Internet" o "Sicurezza debole" poiché il segnale 4G del tuo telefono è bloccato. Puoi ignorarlo e continuare la connessione dell'app.

- 3. Apri l'app AKASO GO, tocca "Dispositivo" → "Aggiungi dispositivo", quindi scegli "V50 Pro" dall'elenco per connetterti.
- 4. Fare spuntare su "L'operazione sopra è stata confermata" e fare clic su "Anteprima dal vivo", la fotocamera sarà collegata all'app AKASO GO.

### **Riproduzione dei Tuoi Contenuti**

Puoi riprodurre i tuoi contenuti sulla fotocamera, sul computer, sulla TV, sullo smartphone o sul tablet. Puoi anche riprodurre i contenuti inserendo direttamente la scheda di memoria in un dispositivo come un computer o una TV compatibile. Con questo metodo, la risoluzione della riproduzione dipende dalla risoluzione del dispositivo e dalla sua capacità di riprodurre quella risoluzione.

#### Visualizzazione dei file sulla tua V50 Pro

1. Accendi la fotocamera, quindi tocca l'icona della riproduzione nell'angolo in basso a sinistra dello schermo per accedere alla schermata di riproduzione. Nota: Se la tua scheda di memoria contiene molti contenuti, potrebbe richiedere un minuto per caricarli.

- <span id="page-20-0"></span>2. Nella schermata di riproduzione, tocca l'icona del video o della foto per accedere al file video o foto.
- 3. Scegli il file video o foto che desideri visualizzare, quindi tocca il file. E verrà riprodotto.

### **Eliminazione dei Tuoi Contenuti**

#### Eliminazione dei file sul tuo V50 Pro

- 1. Entra nella schermata di riproduzione.
- 2. Nella schermata di riproduzione, tocca l'icona del video o della foto per accedere al file video o foto.
- 3. Tocca l'icona Elimina nell'angolo in alto a destra dello schermo, quindi seleziona il file che desideri eliminare.
- 4. Tocca nuovamente l'icona di eliminazione per confermare l'eliminazione del file selezionato. E il file verrà eliminato correttamente.
- 5. Per uscire dalla modalità Riproduzione, basta toccare l'icona di Ritorno nell'angolo in alto a destra della schermata di riproduzione.

#### Eliminazione dei file sull'app AKASO GO

- 1. Apri l'app AKASO GO, quindi collegala alla tua fotocamera.
- 2. Tocca l'icona Album nell'angolo in basso a sinistra per visualizzare tutti i video e le foto.
- 3. Dopo aver selezionato il video o la foto che desideri eliminare, tocca l'icona Elimina nell'angolo in basso a sinistra, quindi conferma l'eliminazione del file. Il file scelto verrà eliminato.

# **Trasferimento dei Tuoi Contenuti**

#### Trasferimento dei tuoi contenuti su un computer

Puoi trasferire i tuoi contenuti su un computer tramite un cavo USB o un lettore di schede (venduto separatamente). Per trasferire i file al tuo computer tramite un cavo USB, collega la tua telecamera alla porta USB del computer utilizzando il cavo USB. Quando richiesto, seleziona "Archiviazione USB" come preferenza di connessi[one.](#page-1-0) 

<span id="page-21-0"></span>Per trasferire i file al computer utilizzando un lettore di schede, inserisci una scheda di memoria nel lettore e quindi collega il lettore alla porta USB del computer. Dopo una trasmissione riuscita, puoi trasferire i file al tuo computer o eliminare i file selezionati utilizzando l'Esplora file.

#### Scaricare i tuoi contenuti su uno smartphone

- 1. Apri l'app AKASO GO, quindi collegala alla tua fotocamera.
- 2. Tocca l'icona dell'Album nell'angolo in basso a sinistra per visualizzare tutte le foto e i video catturati dalla telecamera.
- 3. Tocca l'icona Seleziona nell'angolo in alto a destra per selezionare il video o la foto che desideri scaricare, quindi tocca l'icona di Download nell'angolo in basso a destra. Attendi pazientemente il completamento del processo di download. Il file verrà salvato con successo nell'album fotografico del tuo telefono.

#### Nota:

- 1. Si prega di non modificare le impostazioni Wifi o disconnettersi dall'app durante il progresso del download.
- 2. Se non riesci a scaricare video o foto sul tuo iPhone tramite l'app, accedi alla pagina Impostazioni del tuo telefono → Privacy → Foto, cerca "AKASO GO" e seleziona "Tutte le foto".

# **Manutenzione Della Fotocamera**

Segui queste linee guida per ottenere le migliori prestazioni dalla tua fotocamera:

- 1. Per garantire una prestazione audio ottimale, agita delicatamente la fotocamera o soffia sui fori del microfono per rimuovere eventuali detriti.
- 2. Quando pulisci l'obiettivo, utilizza un panno morbido e privo di pelucchi per pulirlo. Evita di inserire oggetti estranei vicino all'obiettivo.
- 3. Evita di toccare l'obiettivo con le dita per evitare impronte e possibili danni.
- 4. Proteggi la fotocamera da cadute e urti in quanto potrebbero causare danni interni ai suoi componenti.
- 5. Evita di esporre la fotocamera ad alte temperature e alla luce diretta del sole, poiché ciò potrebbe causare danni.

### <span id="page-22-0"></span>**Massimizzare la Durata Della Batteria**

Se la batteria raggiunge lo 0% durante la registrazione, la fotocamera salverà il file e si spegnerà. Per massimizzare la durata della batteria, segui queste linee guida quando possibile:

- Spegni la connessione Wifi.
- Registra video a frame rate e risoluzioni inferiori.
- Utilizza l'impostazione dello Salvaschermo.

# **Conservazione e Gestione Della Batteria**

La fotocamera contiene componenti sensibili, inclusa la batteria. Evitare di esporrela fotocamera a temperature molto fredde o calde. Le condizioni di bassa o altatemperatura possono ridurre temporaneamente la durata della batteria o causarel'interruzione temporanea della fotocamera. Evitare sbalzi di temperatura o umiditàdurante l'uso della fotocamera, poiché potrebbe formarsi condensa sulla oall'interno della fotocamera.

- Non asciugare la fotocamera o la batteria con una fonte di calore esterna come un forno a microonde o un asciugacapelli. I danni alla fotocamera o alla batteria causati dal contatto con liquidi all'interno della fotocamera non sono coperti da garanzia.
- Non conservare la batteria con oggetti metallici, come monete, chiavi o collane.Se i terminali della batteria entrano in contatto con oggetti metallici, ciò puòprovocare un incendio.
- Non apportare modifiche non autorizzate alla fotocamera. Ciò potrebbe compromettere la sicurezza, la conformità alle normative, le prestazioni e potrebbe invalidare la garanzia.

Avvertimento: Non far cadere, smontare, aprire, schiacciare, piegare, deformare, forare, distruggere, microonde, incenerire o verniciare la fotocamera o la batteria.

Non inserire oggetti estranei nell'apertura della batteria sulla fotocamera.

Non utilizzare la fotocamera o la batteria se è stata danneggiata, ad esempio seincrinata, forata o danneggiata dall'acqua. Lo smontaggio o la foratura della batteriapuò provocare un'esplosione o un incendio.

### <span id="page-23-0"></span>**Telecomando**

Quando accendi la fotocamera, verrà automaticamente collegata al telecomando. Puoi controllare la fotocamera per scattare foto o registrare video utilizzando il telecomando.

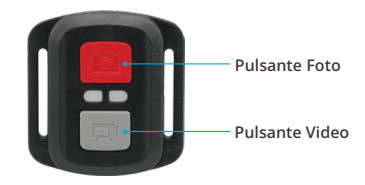

#### **Solo a prova di spruzzi d'acqua, non impermeabile.**

#### Video

Per registrare un video, assicurati prima che la fotocamera sia in modalità Video.

Per avviare la registrazione, premi semplicemente il pulsante video grigio. La fotocamera emetterà un beep con la luce indicatrice di funzionamento lampeggiante.

Per interrompere la registrazione, premi nuovamente il pulsante video grigio. La fotocamera emetterà un beep con la luce indicatrice di funzionamento spenta.

#### Foto

Per scattare una foto, assicurati prima che la fotocamera sia in modalità Foto, quindi premi il pulsante di scatto. La fotocamera emetterà un suono simile allo scatto di una macchina fotografica.

#### Foto Burst

Per scattare foto a raffica, verifica prima che la fotocamera sia in modalità Burst Photo, quindi premi il pulsante di scatto. La fotocamera emetterà un suono simile allo scatto di una macchina fotografica.

#### Time Lapse

Per scattare foto o video in intervallo di tempo, verifica prima che la fotocamera sia in modalità Time Lapse, quindi premi il pulsante di scatto. La fotocamera emetterà un suono simile allo scatto di una macchina fotografica.

#### Sostituzione della batteria CR2032 per telecomando V50 Pro

1. Usa un cacciavite con punta Phillips da 1,8 mm per rimuovere le 4 viti sul coperchio posteriore del telecomando, permettendoti di aprirlo.

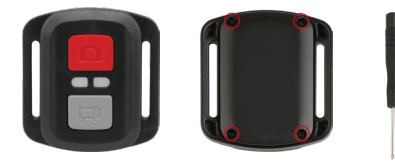

2. Rimuovere altre 4 viti sulla scheda PCB.

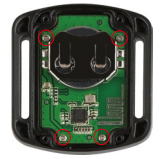

3. Sollevare la scheda PCB ed estrarre la batteria, come mostrato in figura.

**Nota:** Non ruotare la scheda PCB per evitare di invertire le funzioni della fotocamera e dei pulsanti video.

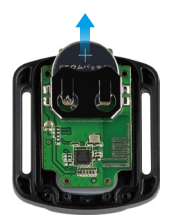

- 4. Installare la nuova batteria, mantenendo il polo "+" rivolto verso l'alto.
- 5. Reinstallare tutte e 4 le viti sulla scheda PCB.

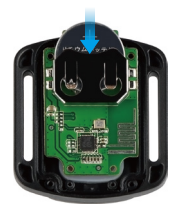

6. Reinstallare tutte e 4 le viti nel coperchio.

### <span id="page-26-0"></span>**Montare Il tuo Fotocamera**

Puoi attaccare la tua fotocamera a caschi, manubri e altro ancora.

Nota: Installa la fotocamera nella custodia impermeabile prima di utilizzarla sott'acqua, nel caso in cui la fotocamera si bagni e non funzioni normalmente.

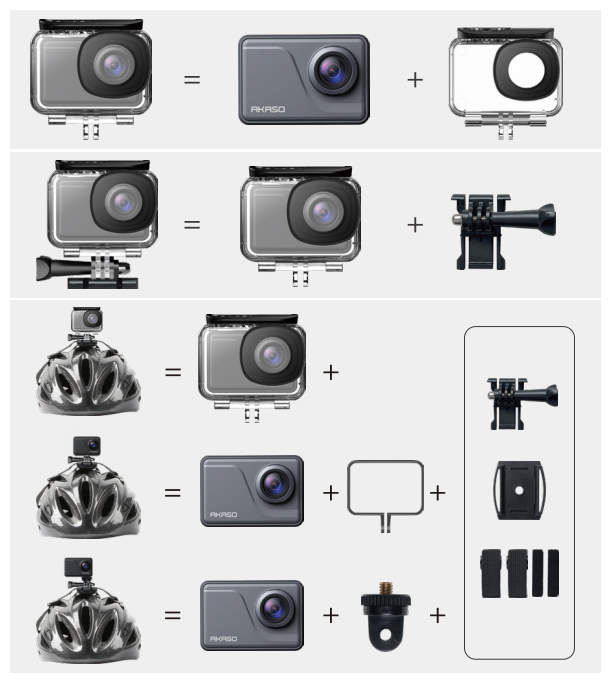

<span id="page-27-0"></span>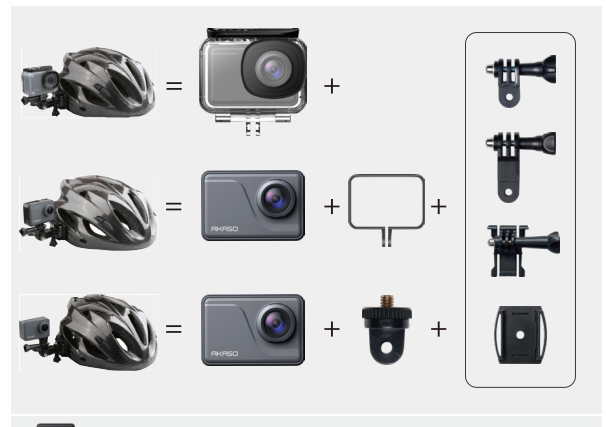

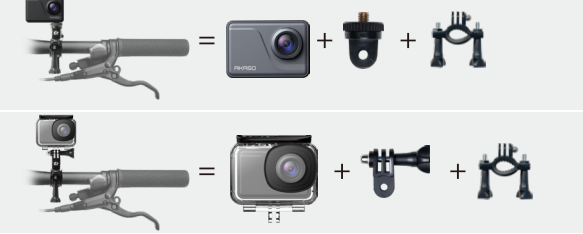

### **Contattateci**

**cs@akasotech.com www.akasotech.com**

Per qualsiasi domanda sui prodotti AKASO, non esitate a contattarci, risponder[emo](#page-1-0)  entro 24 ore.